[Tacacs](https://zhiliao.h3c.com/questions/catesDis/124) **[韦家宁](https://zhiliao.h3c.com/User/other/45926)** 2020-04-08 发表

# 组网及说明

本案例使用H3C S7503E交换机部署hwtacacs,与IMC TAM进行联动,达到设备安全管理的效果。 IMC版本为PLAT 7.3 E0506P03 S7503E交换机的版本如下: H3C Comware Software, Version 7.1.070, Release 7557P03 Copyright (c) 2004-2017 New H3C Technologies Co., Ltd. All rights reserved. H3C S7503E-M uptime is 17 weeks, 3 days, 6 hours, 56 minutes Last reboot reason : Cold reboot

Boot image: flash:/S7500E-CMW710-BOOT-R7557P03.bin Boot image version: 7.1.070, Release 7557P03 Compiled Nov 07 2017 16:00:00 System image: flash:/S7500E-CMW710-SYSTEM-R7557P03.bin System image version: 7.1.070, Release 7557P03 Compiled Nov 07 2017 16:00:00

特别说明:

- 1、要部署hwtacacs的设备已经在IMC进行了纳管。
- 2、要部署hwtacacs的设备已经和IMC网络互通。

3、要部署hwtacacs的设备需要提前开启远程管理的功能,并创建用户及赋予权限,待设备和服务器都 部署完tacacs后,需要使用服务器上的tacacs账号对设备进行远程登陆管理,当tacacs服务器挂掉了, 才可以使用设备的本地用户远程登陆管理。

#### 配置步骤

IMC TAM部署有如下要点: 1、授权场景条件: 设备区域管理、设备类型管理、授权时段策略管理 2、授权命令配置: Shell profile配置、命令集配置 3、设备管理: 配置共享密钥、绑定设备区域、绑定设备类型 4、添加用户名、密码 5、S7503E交换机配置hwtacacs

#### 配置关键点 IMC侧配置: 配置"授权场景条件" **HBC MAGEE**  $I.$  mone 用户管理 西那一碗棚 M 新有用户<br>国 用户的公司 paments.  $\frac{1}{2}$  **Bougan** 设备用户预期管理  $m$  $\lambda$  =  $\approx$ - R NRAD 交换型名称 **B** NOWMER spe **B<sub>y</sub>** HECH ■ 授权场景条件 **NORTHERN**<br>**D. GREEN**<br>LOAPANNEN **HOAADE** Water Room ŀ **5 cants** LDAP业务管理  $-0.55$  SIMPLE

添加"设备区域管理"

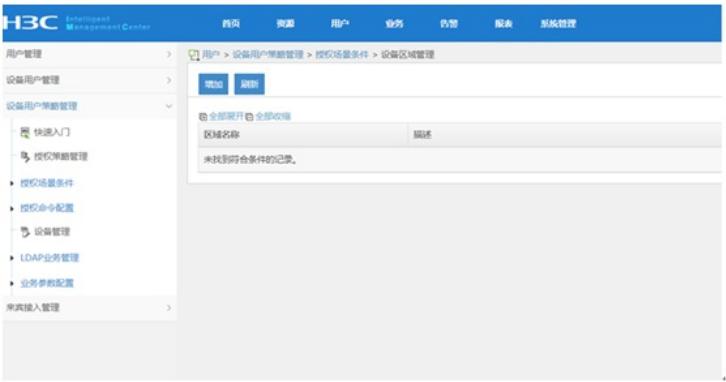

## 设置"区域名称"

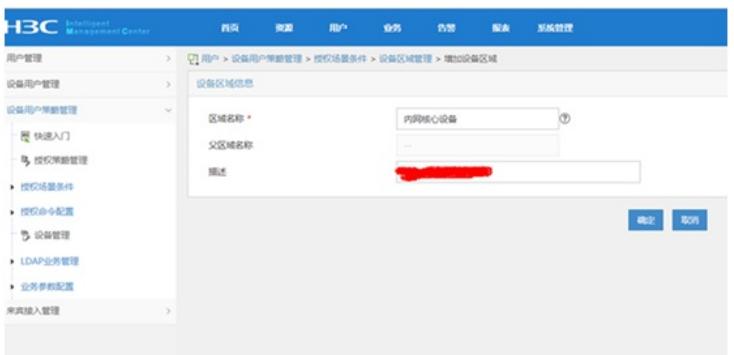

## 设置"设备类型管理"

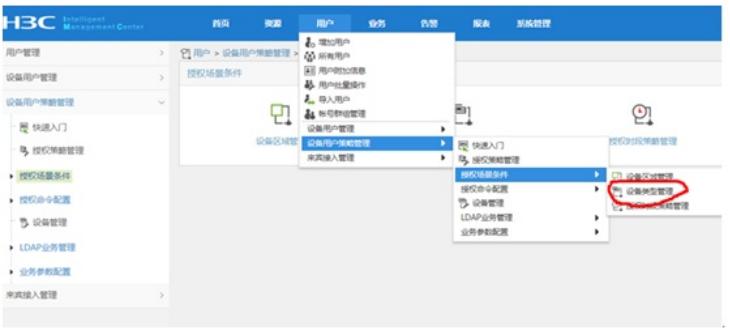

### 增加

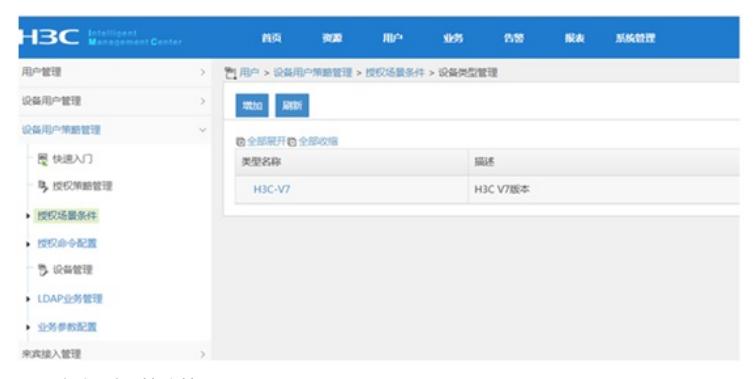

设置"授权时段策略管理"

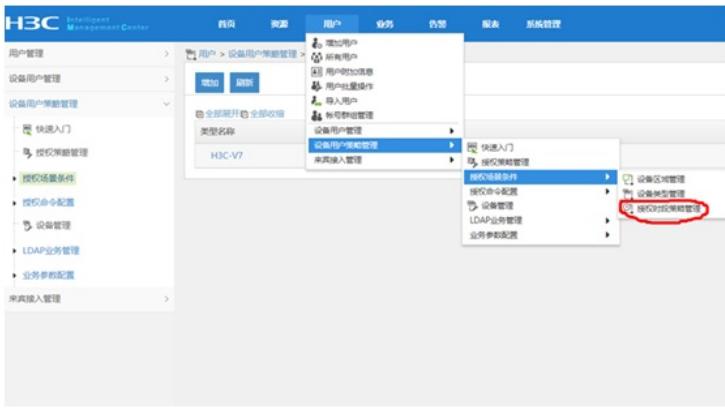

## 增加,设置"授权时段策略名称"、"生效时间"、"失效时间"

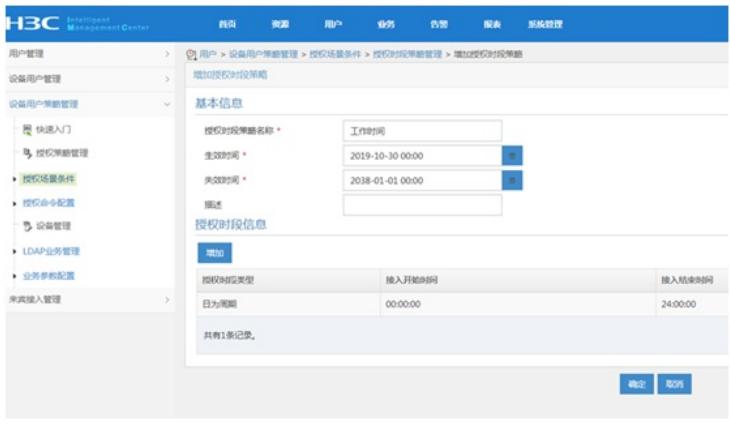

设置"授权命令配置"-"shell profile配置"

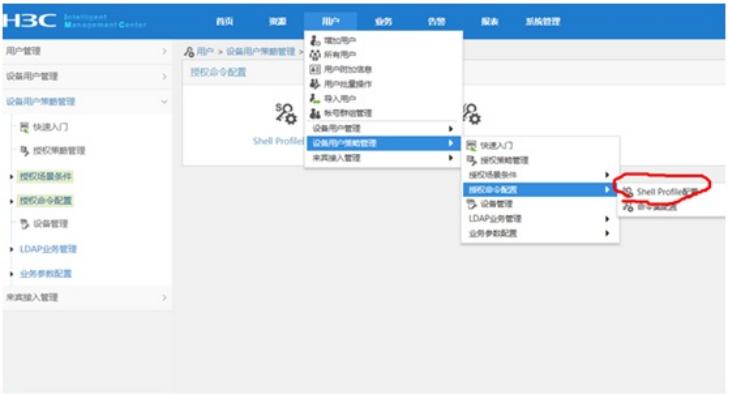

设置"shell profile名称"-"授权级别"

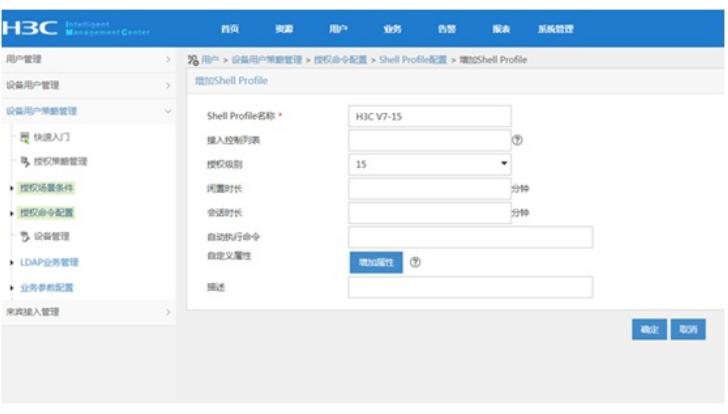

设置"命令集配置"

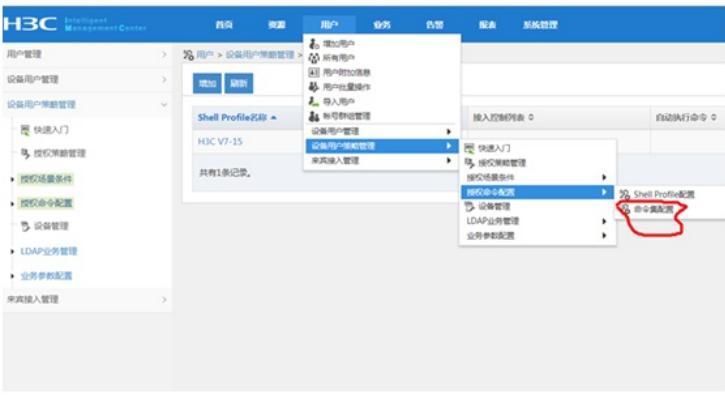

设置"命令集名称"、"缺省授权方式"

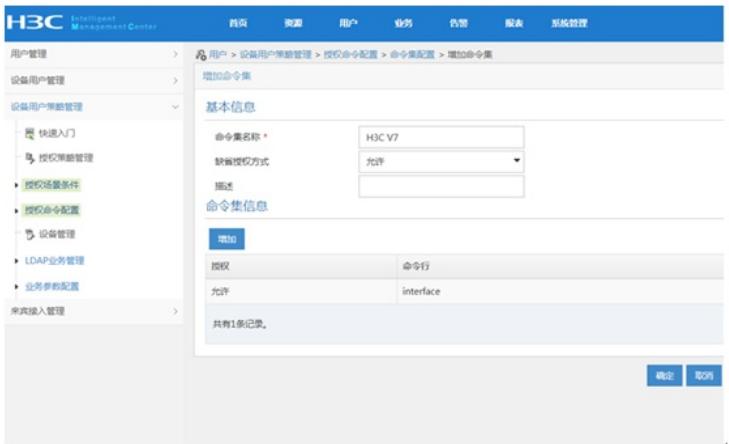

## 配置"设备管理"

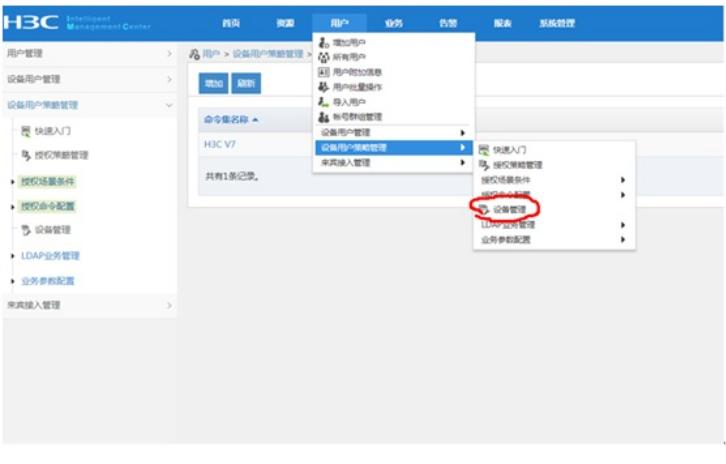

增加设备,设置"共享密钥"、"确认共享密钥",绑定"设备区域"、"设备类型"

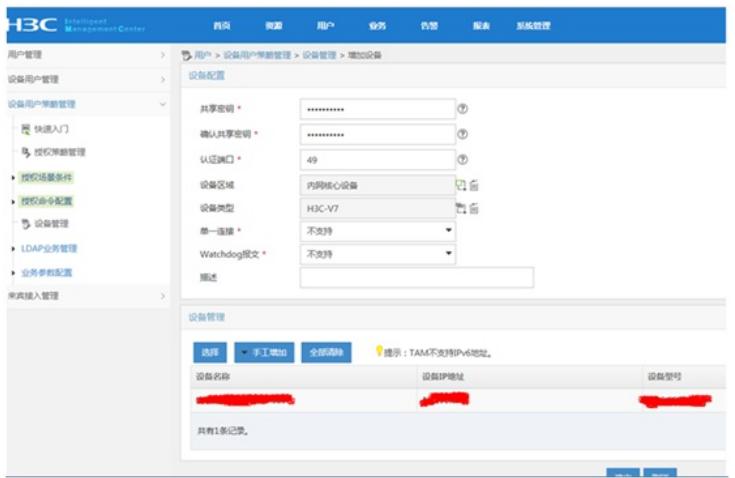

设置"设备用户管理"-"所有设备用户"

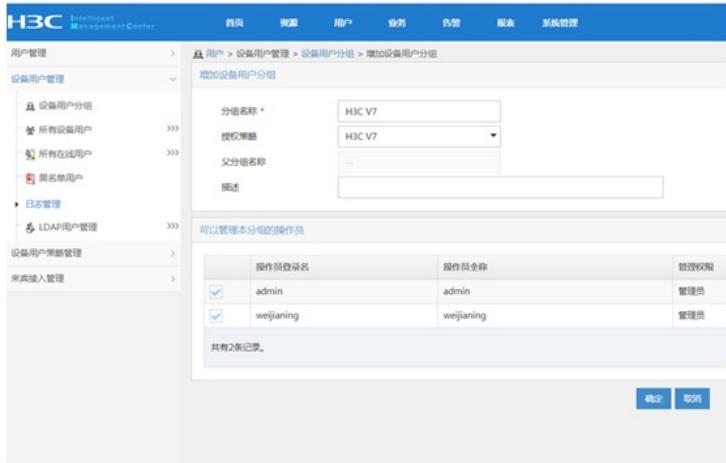

配置"用户设备分组",设置"分组名称"-"授权策略"

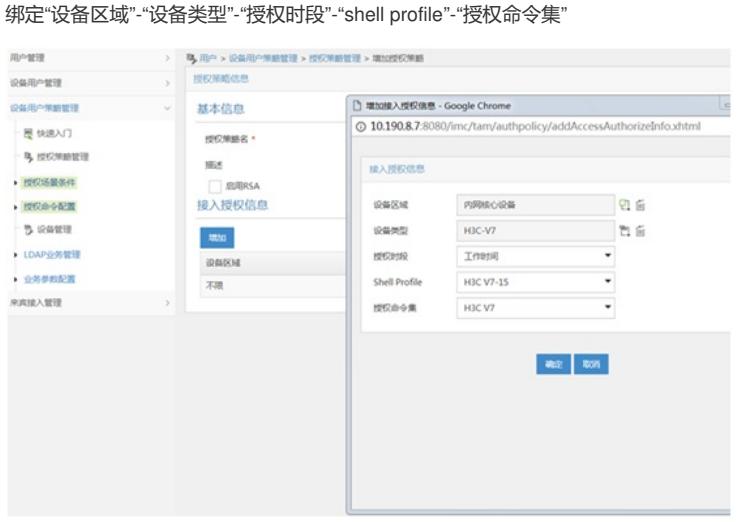

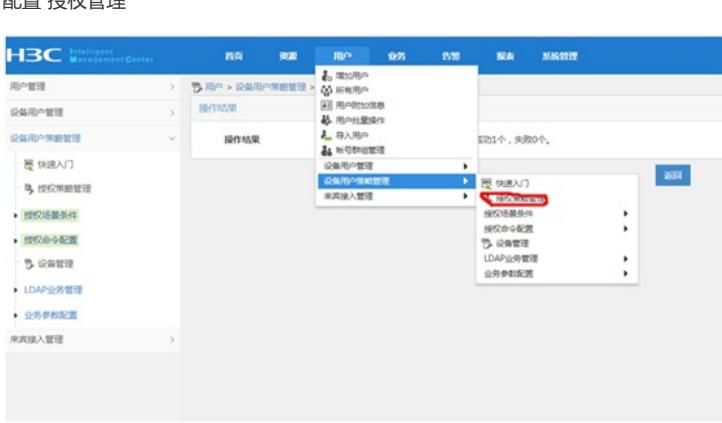

## 配置"授权管理"

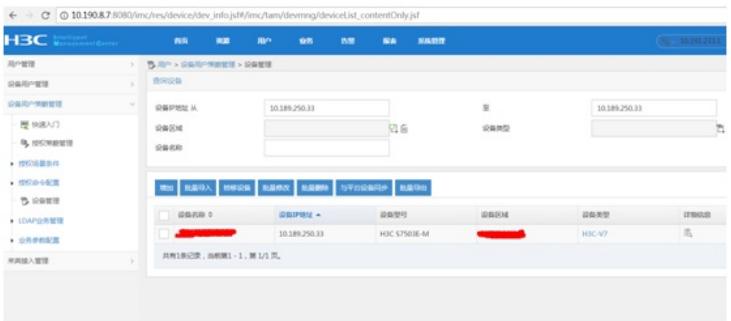

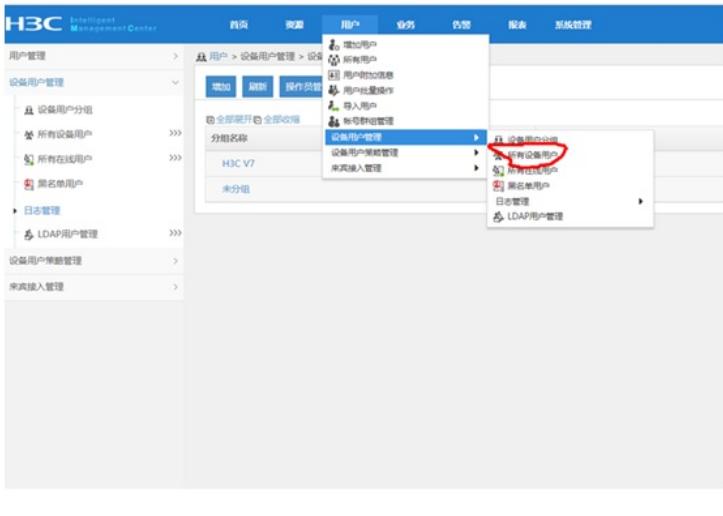

设置"账号名"-"登陆密码"-"登陆密码确认"-"设备用户分组"-"用户的授权策略"

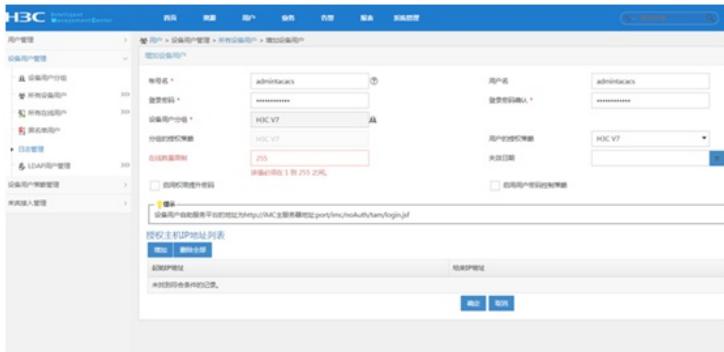

S7503E tacacs部署:

1、部署hwtacacs方案 hwtacacs scheme shebeiguanli primary authentication 10.190.8.7 //指定认证服务器 primary authorization 10.190.8.7 //指定授权服务器 primary accounting 10.190.8.7 //指定计费服务器 key authentication cipher \$c\$3\$Rq1CZthv4iRJXyN2WzfKFHBiuzEQakm36IGE3F4= //指定认证密钥 key authorization cipher \$c\$3\$YgH9b/imd5MVywPEEuFTuOAuB7CEfBGxGBAsfgU= key accounting cipher \$c\$3\$64W4CnmoC5VSSI/8ApDbghZ3MtCSrbSbHxp6YGM= user-name-format without-domain nas-ip 10.189.250.33 //指定nas ip为本机 vpn-instance XXWG34

## 2、配置domain

domain tamdm

authentication login hwtacacs-scheme shebeiguanli local //配置认证登录的方式调用hwtacacs方案 authorization login hwtacacs-scheme shebeiguanli local //配置授权登录的方式调用hwtacacs方案

accounting login hwtacacs-scheme shebeiguanli local //配置计费登录的方式调用hwtacacs方案

authorization command hwtacacs-scheme shebeiguanli local //配置授权命令集调用hwtacacs方案

accounting command hwtacacs-scheme shebeiguanli /配置认计费命令集调用hwtacacs方案

#

domain default enable tamdm //配置tamdm为默认domain

dis domain tamdm //查看tamdm域的信息

#### Domain: tamdm

State: Active

Login authentication scheme: HWTACACS=shebeiguanli, Local

Login authorization scheme: HWTACACS=shebeiguanli, Local

Login accounting scheme: HWTACACS=shebeiguanli, Local Command authorization scheme: HWTACACS=shebeiguanli, Local Command accounting scheme: HWTACACS=shebeiguanli Default authentication scheme: Local Default authorization scheme: Local Default accounting scheme: Local Accounting start failure action: Online Accounting update failure action: Online Accounting quota out policy: Offline Service type: HSI Session time: Exclude idle time Dual-stack accounting method: Merge Authorization attributes: Idle cut: Disabled IGMP access limit: 4 MLD access limit: 4

dis hwtacacs scheme //查看hwtacacs的显示信息: Total 1 HWTACACS schemes

#### ------------------------------------------------------------------

HWTACACS Scheme Name : shebeiguanli Index : 0 Primary Auth Server: Host name: Not Configured IP : 10.190.8.7 Port: 49 State: Active VPN Instance: Not configured Single-connection: Disabled Primary Author Server: Host name: Not Configured IP : 10.190.8.7 Port: 49 State: Active VPN Instance: Not configured Single-connection: Disabled Primary Acct Server: Host name: Not Configured IP : 10.190.8.7 Port: 49 State: Active VPN Instance: Not configured Single-connection: Disabled VPN Instance : XXWG34

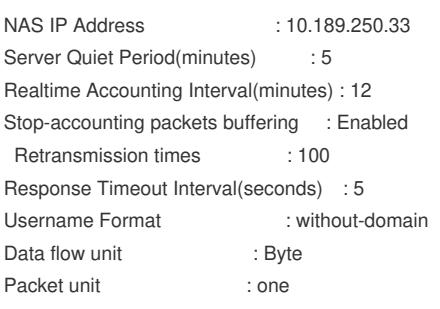

------------------------------------------------------------------ 至此, S7503E hwtacacs典型组网配置案例已完成!